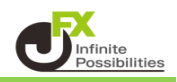

1 【設定】→【暗証番号保存設定変更】をクリックします。

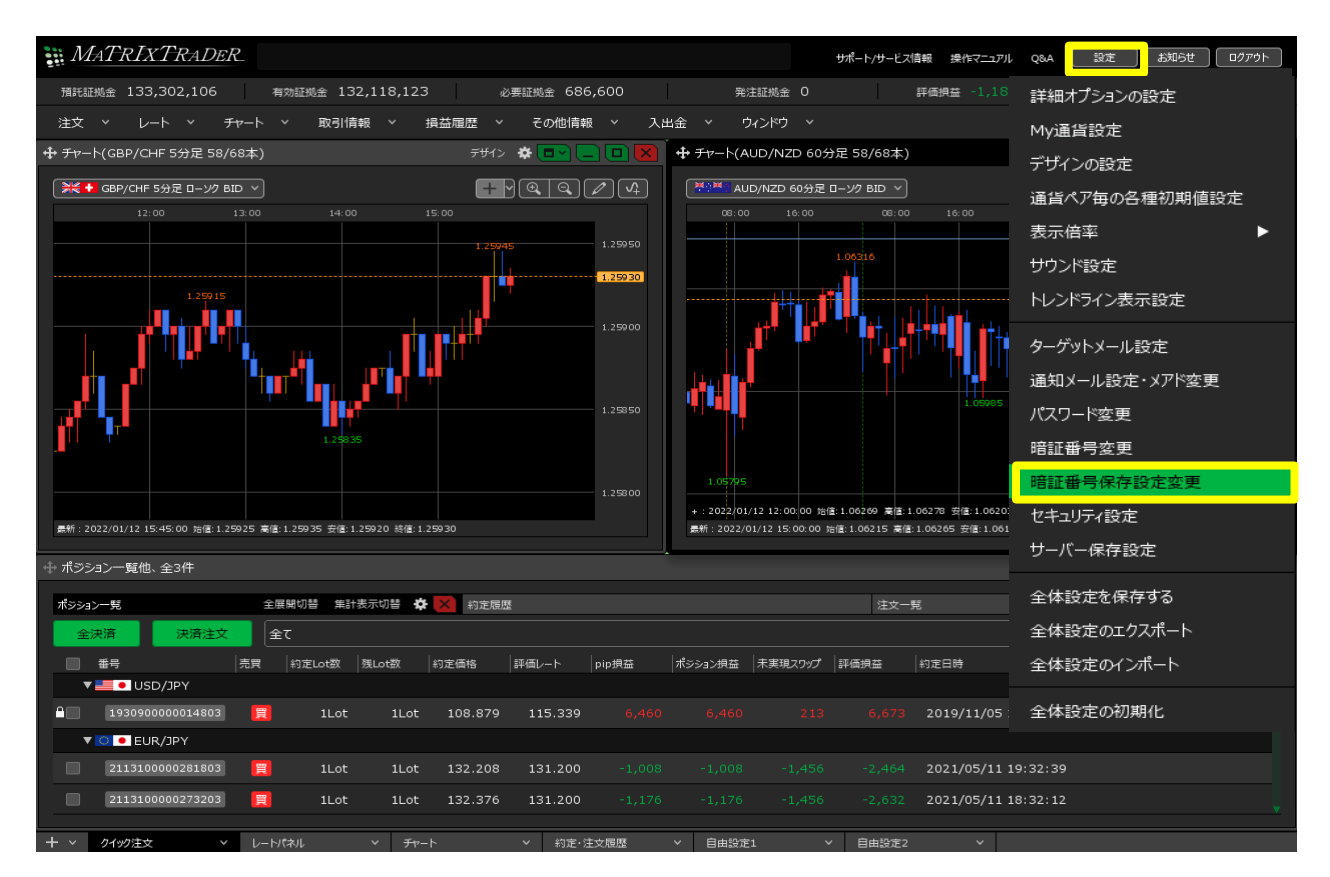

2 設定について選択し、【決定】ボタンをクリックします。

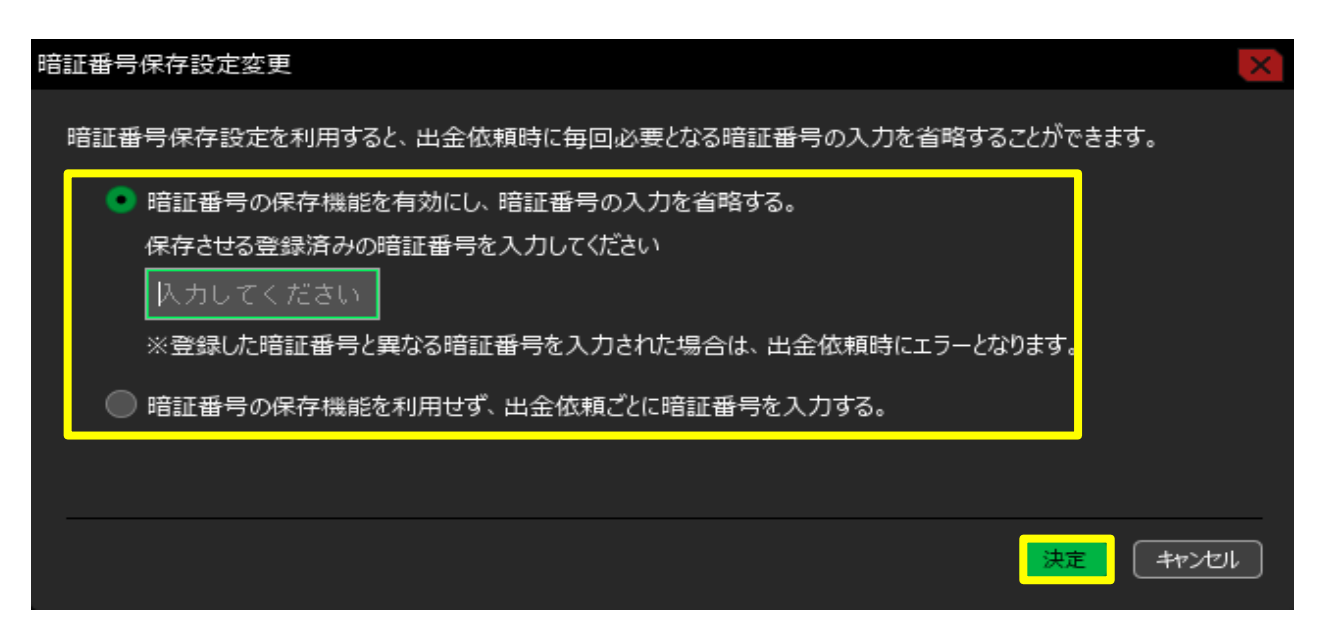

## **暗証番号の保存機能を有効にし、暗証番号の入力を省略する。**

出金依頼を行う際に必要となる暗証番号の入力を省略できます。

## **暗証番号の保存機能を利用せず、出金依頼ごとに 暗証番号を入力する。**

出金依頼を行う際、都度、暗証番号の入力が必要となります。

## 暗証番号保存の設定メッセージが表示され、設定が完了しました。

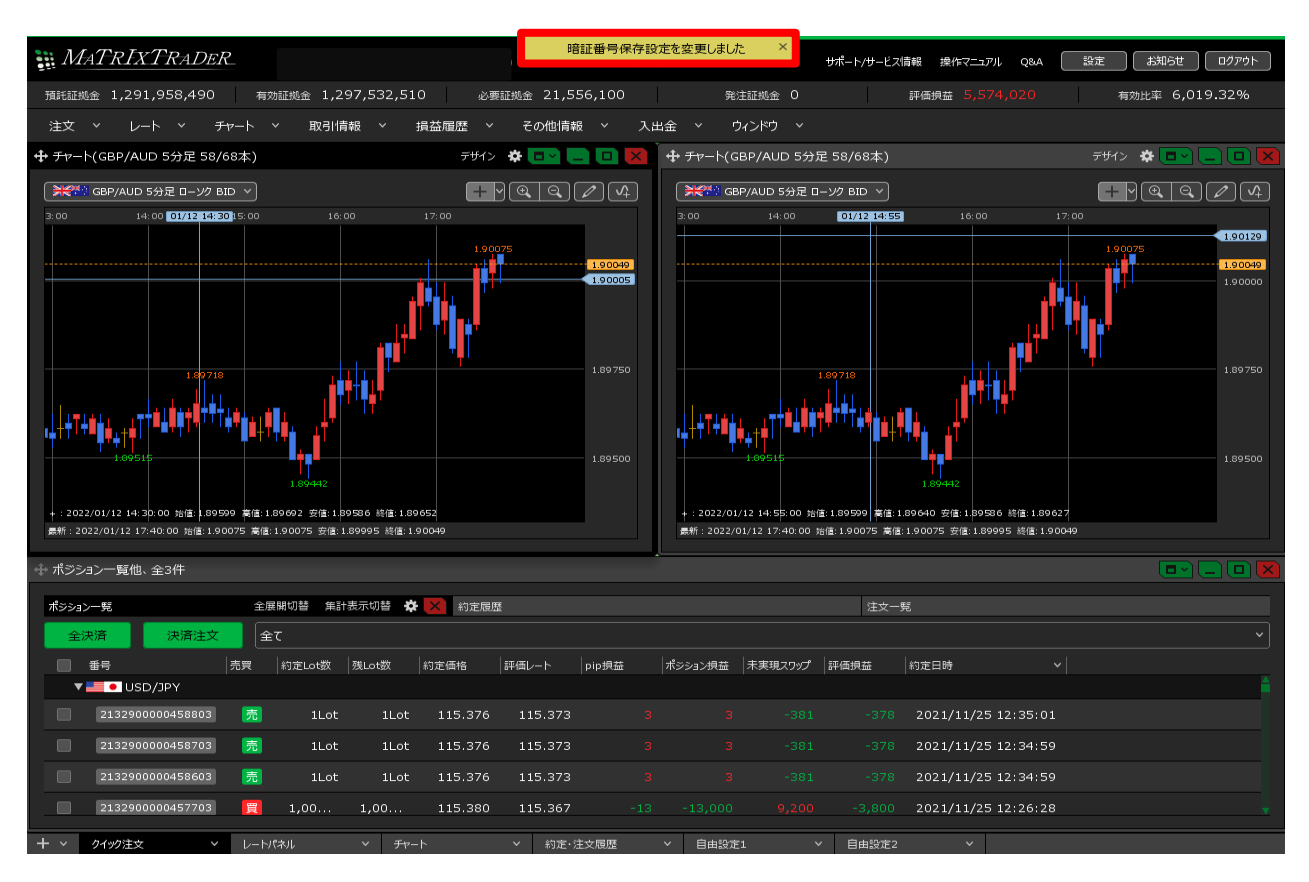